Министерство общего и профессионального образования Свердловской области Государственное бюджетное образовательное учреждение среднего профессионального образования Свердловской области «Камышловский гуманитарно-технологический техникум»

# **МЕТОДИЧЕСКАЯ РАЗРАБОТКА ПРАКТИЧЕСКОГО ЗАНЯТИЯ ПО ТЕМЕ «Подбор параметра и оптимизация (поиск решений) в Excel»**

## **Дисциплина «Информационные технологии в профессиональной деятельности»**

# **ДЛЯ СТУДЕНТОВ ОЧНОЙ ФОРМЫ ОБУЧЕНИЯ**

Автор: Чуркина Анна Тимофеевна, преподаватель

Камышлов 2015

## **АННОТАЦИЯ**

Для студентов ступени среднего профессионального образования уроки по учебной дисциплине «Информационные технологии в профессиональной леятельности» лают дополнительную возможность  $\overline{10}$ овлалению экономическими знаниями и позволяют закрепить теоретические знания на практических занятиях.

Прогнозируемые результаты обучения:

Формирование у учащихся знаний, умений:

- объяснение изученных положений на предлагаемых конкретных примерах;
- решение познавательных и практических задач, отражающих типичные экономические ситуации;
- обосновывать  $-$  vme $H$ суждения. определения. Приводить лавать доказательства;
- информации - отделение основной  $\overline{O}T$ второстепенной, критическое оценивание достоверности полученной информации, передача содержания информации адекватно поставленной цели (сжато, полно, выборочно);
- работа с электронными таблицами с целью рационализации процесса обучения;
- самостоятельное создание алгоритмов познавательной деятельности для решения задач творческого и поискового характера;
- овладение приемами исследовательской деятельности, элементарными умениями прогноза.

Цель практического занятия: Изучение технологии «Подбора параметра и оптимизация (поиск решений)» для решения задач, имеющих точное целевое значение, зависящее от одного неизвестного параметра.

#### Задачи:

- 1) Познакомится с основными ключевыми понятиями «Подбора параметра»
- 2) Рассматривается процесс нахождения исходных данных, которые при подстановке в формулы, дают необходимое значение в ячейке результата
- 3) Решение задач по теме «Подбор параметра» по образцу и по алгоритму.
- 4) Решение задач по указанной теме самостоятельно

#### План занятия:

- 1) Ознакомление студентов с ключевыми понятиями.
- 2) Рассмотрение процесса нахождения исходных данных
- 3) Знакомство с понятием «Полбор параметра и Поиск решения»
- 4) Решение задач по теме «Подбор параметра» по образцу и по алгоритму
- 5) Решение задач по указанной теме самостоятельно

В основу методической разработки уроков легла идея компетентностно ориентированного образования, которая является одним из ответов системы образования на социальный заказ. Компетентность как результат образования выражается в овладении учащимися определенным набором способов деятельности. В компетентностно - ориентированном образовании кардинально меняется роль учителя, который теперь должен стать организатором процесса обучения, тьютором, обеспечивающим педагогическую поддержку  $\mathbf{M}$ сопровождение деятельности учащихся.

### Пояснительная записка

Пель практического занятия: Изучение технологии «Подбора параметра и оптимизация (поиск решений)» для решения задач, имеющих точное целевое значение, зависящее от одного неизвестного параметра

### Задачи:

- 1) Познакомится с основными ключевыми понятиями «Подбора параметра»
- 2) Рассматривается процесс нахождения исходных данных, которые при подстановке в формулы, дают необходимое значение в ячейке результата
- 3) Решение задач по теме «Подбор параметра» по образцу и по алгоритму.
- 4) Решение задач по указанной теме самостоятельно

# План занятия:

- 1) Ознакомление студентов с ключевыми понятиями.
- 2) Рассмотрение процесса нахождения исходных данных
- 3) Знакомство с понятием Подбор параметра и Поиск решения
- 4) Решение задач по теме «Подбор параметра» по образцу и по алгоритму
- 5) Решение задач по указанной теме самостоятельно

### Ход занятия

Для эффективного использования формул необходимо ознакомиться с тремя ключевыми понятиями.

Вычисление - это процесс расчета по формулам и последующего отображения значений результатов в ячейках, содержащих формулы. Во избежание ненужных вычислений Microsoft Office Excel автоматически пересчитывает формулы только при изменении влияющих на формулу ячеек. Это является стандартной процедурой при первом открытии книги и ее редактировании. Однако тем, как и когда Excel будет пересчитывать формулы, можно управлять.

Итерация - это многократный пересчет листа до удовлетворения определенного числового условия. Excel не может автоматически рассчитать значение по формуле, которая ссылается (прямо или косвенно) на ячейку, содержащую формулу (это называется циклической ссылкой). Если формула содержит обратную ссылку на одну из своих собственных ячеек, необходимо определить, сколько раз следует пересчитывать формулу. Циклические ссылки могут пересчитываться до бесконечности. Однако существует возможность управления максимальным числом итераций и количеством допустимых изменений.

Точность - это показатель степени сходимости вычислений. Excel хранит и выполняет вычисления с точностью 15 значащих цифр. Однако существует возможность изменить точность вычислений, так что Excel при пересчете формул будет использовать для вычислений не хранимое, а отображаемое значение.

Процесс изменения значений ячеек и анализа влияния этих изменений на результат вычисления формул в Excel называется анализом **«что-если».**

Рассмотрим процесс нахождения исходных данных, которые при подстановке в формулы, дают необходимое значение в ячейке результата. Если вы знаете, каким должен быть результат вычисления по формуле, то Excel подскажет вам значения одного или нескольких входных параметров, которые позволяют получить нужный результат.

Другими словами, вы можете задать вопрос типа: Какой рост продаж необходим для получения дохода в \$1 200 000? В Excel для этого предусмотрены два подходящих средства.

- **Подбор параметра** определяет значение одной входной ячейки, которое требуется для получения желаемого результата в зависимой ячейке (ячейке результата).
- **Поиск решения** определяет значения в нескольких входных ячейках, которые требуются для получения желаемого результата. Более того, можно накладывать ограничения на входные данные, поэтому здесь можно получить решение (если оно существует) многих практических задач.

Подбор параметра является удобным средством для решения задач, которые имеют точное целевое значение, зависящее от одного неизвестного параметра. С помощью Подбора параметра можно определить значение, которое будет давать желаемый результат.

### Решим следующую задачу:

Вы хотите положить деньги в банк под 4,5% и получить ровно 1000 руб. по истечении года. Необходимо определить сумму вклада. Для решения данной задачи используем средство Подбор параметра.

#### Задание:

Создайте новый файл под именем «Лаб.раб.» Лист 1 переименуйте  $\mathbf{1}$ . в Подбор.

Оформите таблицу (рис. 1). Введите указанную формулу. 2.

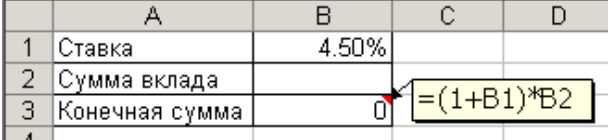

 $P$ ис.1

 $3<sub>1</sub>$ Активизируйте ячейку ВЗ. Выполните команду Данные - -Анализ «что- если»  $\Rightarrow$  Подбор параметра.

В открывшемся диалоговом окне укажите значение необходимой  $\overline{4}$ . конечной суммы и ссылку на ячейку с искомым значением вклада (рис.2).

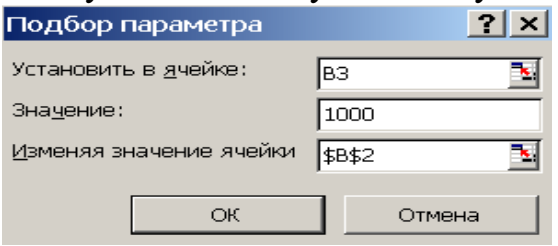

### $P<sub>HC.2</sub>$

 $5<sup>1</sup>$ Нажмите кнопку ОК. Средство подбор параметра найдет решение и сообщит об этом (рис. 3). Нажмите кнопку ОК и убедитесь, что искомое значение помешено в ячейке В2.

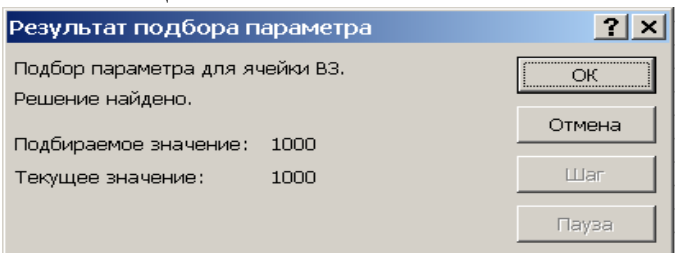

#### $P<sub>MC</sub>$  3

Задание для самостоятельной работы:

Решите задачу: Для покупки автомобиля Вам необходима сумма  $1_{-}$ 200 000 руб. У Вас есть возможность взять ипотечную ссуду, при этом нужно сделать первый взнос 20%. Определите, какую сумму нужно взять в банке, чтобы на руки вы получили требуемую сумму.

 $2^{1}$ Для решения задачи оформите таблицу (рис.4). Введите формулы.

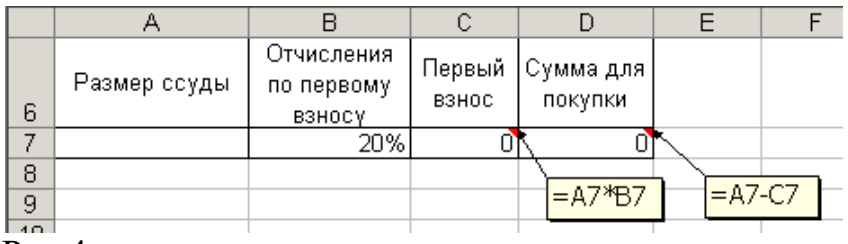

Рис.4

3. С помощью средства **Подбор параметра** определите размер ссуды.

#### **Задачи оптимизации (поиск решения)**

**Цель**: Изучение технологии поиска решения для задач оптимизации (минимизации, максимизации).

Задание 1. Составление плана выгодного производства.

Фирма производит несколько видов продукции из одного и того же сырья – А, В, С. Реализация продукции А дает прибыль 10р., В – 15р., С-20р. На единицу изделия. Продукцию можно производить в любых количествах, поскольку известно, что сбыт обеспечен, но ограничены запасы сырья. Необходимо определить, какой продукции и сколько надо произвести, чтобы общая прибыль от реализации была максимальной.

Нормы расхода сырья на производство продукции каждого вида приведены в таблице.

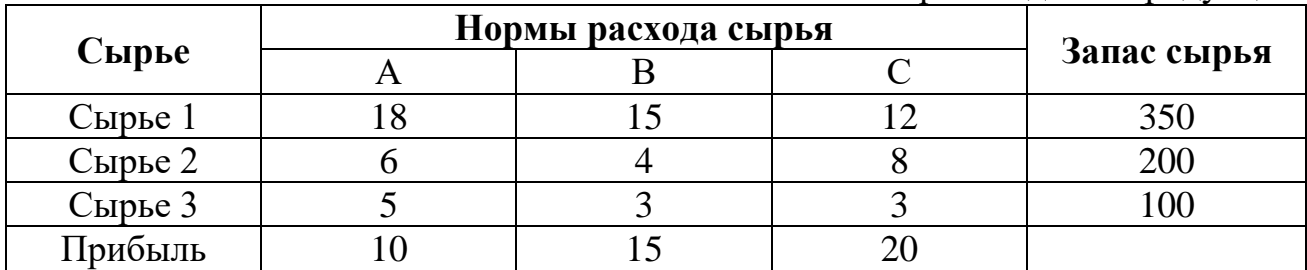

Таблица1. Нормы расхода сырья на производство продукции

Решение:

1. Создать расчетную таблицу

Таблица 2. План выгодного производства

| Сырье   | Норма расхода сырья |    |    | $3a\pi ac$<br>Расход сырья |                                     |
|---------|---------------------|----|----|----------------------------|-------------------------------------|
|         | A                   | B  | C  | сырья                      |                                     |
| Сырье 1 | 18                  | 15 | 12 | 350                        | $= $B$9*B5+ $C$9*C5+ $D$9$<br>$*D5$ |
| Сырье 2 | 6                   | 4  | 8  | <b>200</b>                 | $= $B$9*B6+ $C$9*C6+ $D$9$<br>$*D6$ |
| Сырье 3 |                     | 3  | 3  | 100                        | $= $B$9*B7+ $C$9*C7+ $D$9$<br>$*D$  |

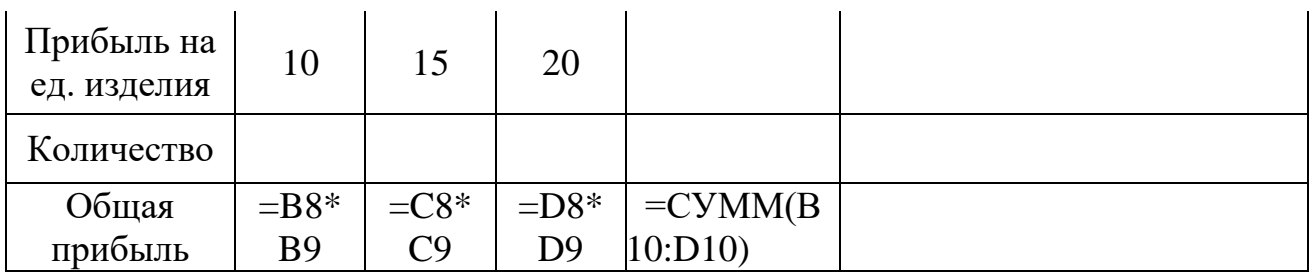

2. В меню Сервис активизируйте команду Поиск решения и введите параметры поиска

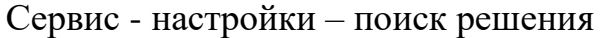

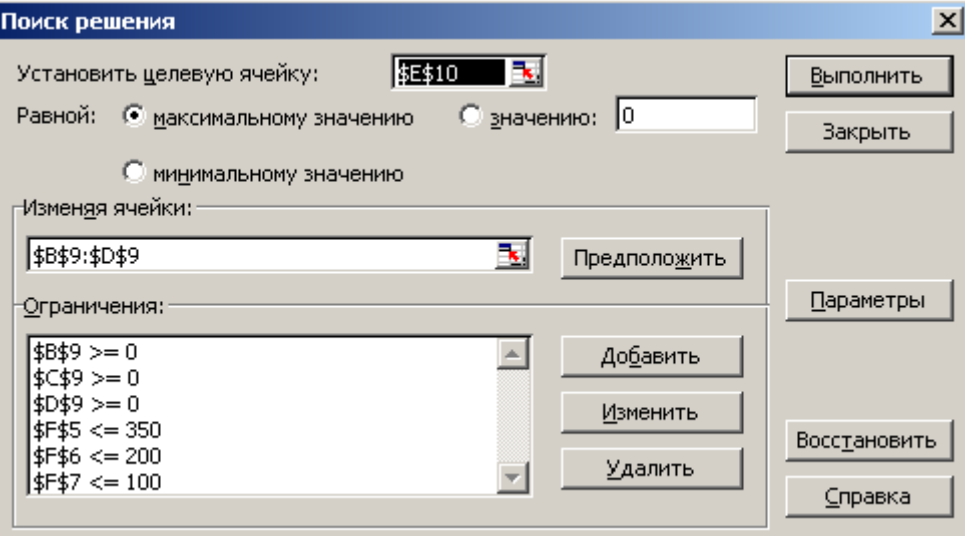

## Параметры:

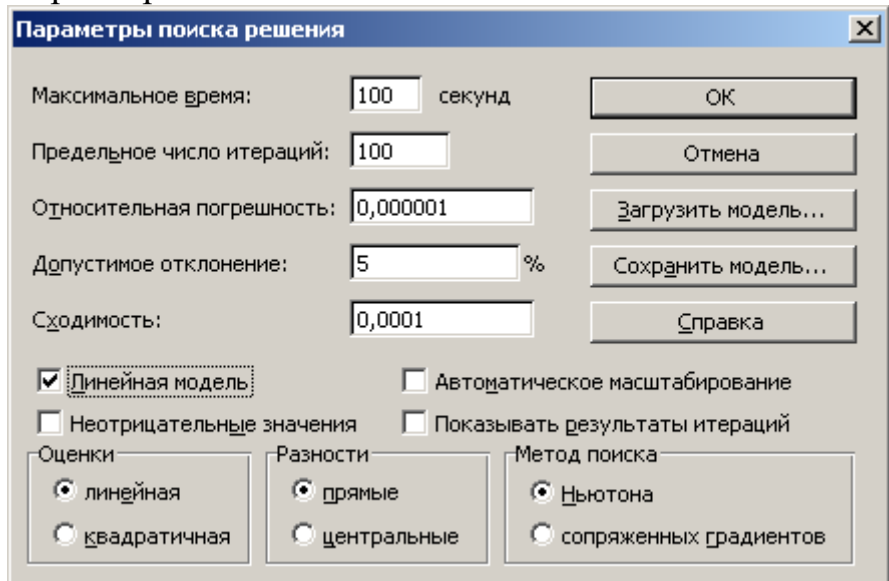

# В результате должно получиться следующее:

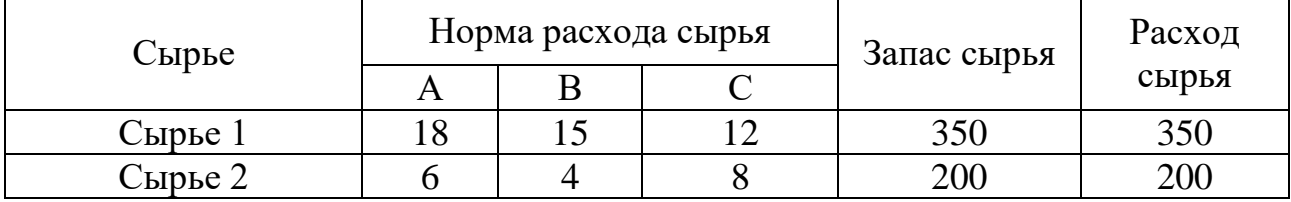

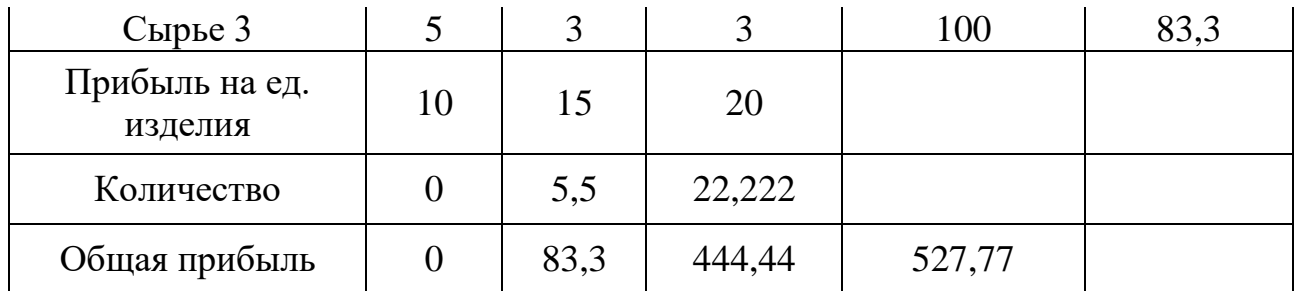

Сохранить под именем «План производства» и сделать выводы.

# Задание№2. Выполнить аналогичные расчеты

# Вариант 1

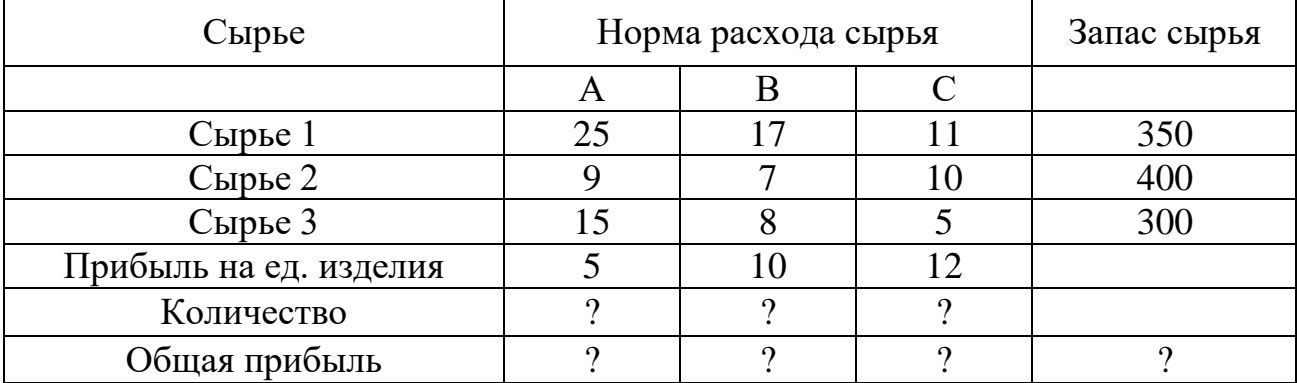

## Вариант 2

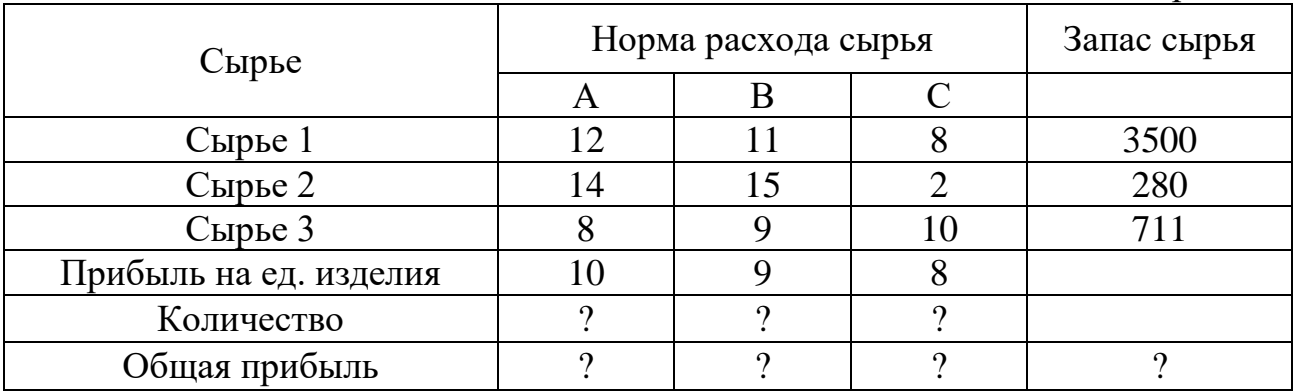

### Вариант 3

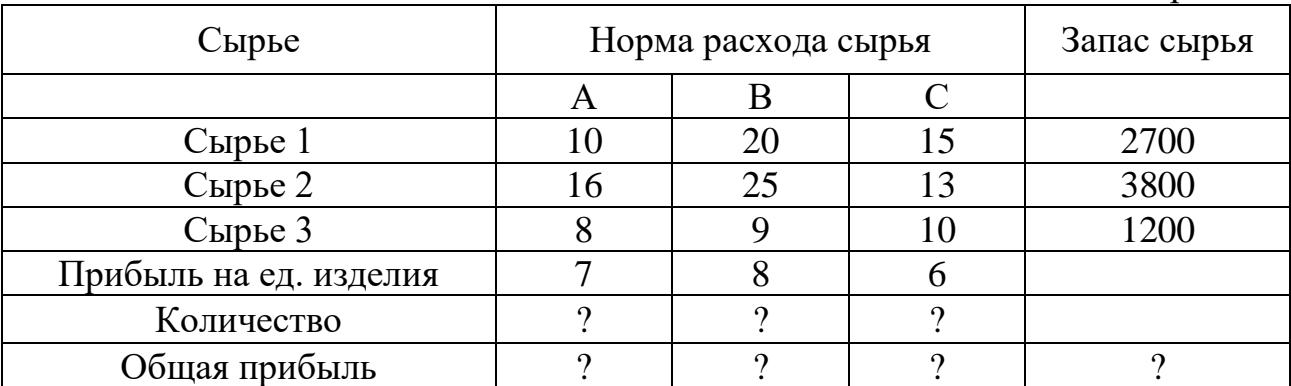

# Вариант 4

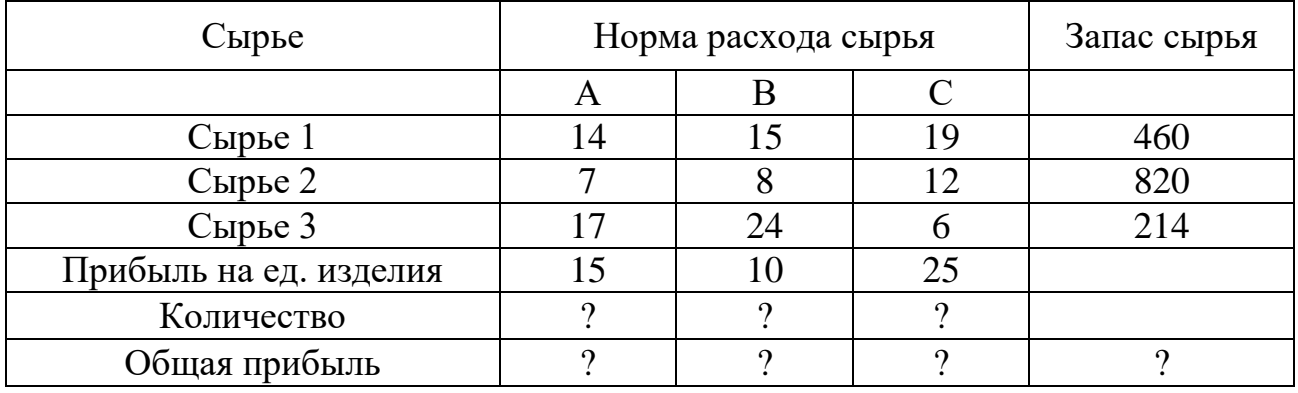

#### **Список литературы**

- 1. Макарова Н.В. Информатика 10-11. СПб: ПИТЕР, 2007 397с.
- 2. Михеева Е.В. Информационные технологии в профессиональной деятельности: учеб. Пособие для сред. проф. Образования.- 4 изд. стер.-М.: Издательский центр "Академия", 2007.-384с.
- 3. Угринович Н. Информатика и информационные технологии 10-11. М.: Высшая школа, 2010-560с.
- 4. Шафрин Ю. В 2ч. Информационные технологии. М.: Бином. Лаборатория знаний, 2010 - 672с.